# **BAB III ANALISIS DAN PEMODELAN**

## **3.1 Analisis**

Pengamatan dilakukan terhadap *framework game grid-tile sandbox* yaitu Cubiquity<sup>1</sup>, Uniblocks Voxel Terrain<sup>2</sup>, dan ironVoxel<sup>3</sup>.Berdasarkan pengamatan didapat beberapa hal atau fitur sejenis yang terdapat pada ketiga *framework* tersebut. Berikut adalah tabel perbandingan antara ketiga *framework* dan *framework* yang akan dibuat.

| Fitur                              | Cubiquity | Uniblocks | ironVoxel | Framework |
|------------------------------------|-----------|-----------|-----------|-----------|
|                                    |           | Voxel     |           | yang akan |
|                                    |           | Terrain   |           | dibuat    |
| Tile dapat berbentuk kubik atau    | Ada       | Ada       | Tidak Ada | Tidak Ada |
| halus                              |           |           |           |           |
| Terdapat block editor              | Tidak Ada | Ada       | Tidak Ada | Tidak Ada |
| Pemrosesan dunia <i>game</i> dalam | Ada       | V         | Ada       | Ada       |
| bentuk potongan-potongan           |           |           |           |           |
| Dapat mengubah dunia game saat     | Ada       | Ada       | Ada       | Ada       |
| permainan                          |           |           |           |           |
| Dapat membuat game multiplayer     | Tidak Ada | Ada       | Tidak Ada | Tidak Ada |
| Terdapat generator dunia           | Tidak Ada | Ada       | Ada       | Tidak Ada |
| Pengecekan kolisi objek            | Ada       | Ada       | Ada       | Ada       |
| Terdapat manajemen benda dasar     | Tidak Ada | Tidak Ada | Tidak Ada | Ada       |
| Game hasil implementasi berupa     | 3D        | 3D        | 3D        | 2D        |
| dunia 3D atau 2D                   |           |           |           |           |

**Tabel 3.1 Perbandingan Fitur** *Framework*

Berdasarkan hasil pengamatan, hal penting dalam sebuah *game grid-tile sandbox* adalah cara

<sup>1</sup>https://www.assetstore.unity3d.com/jp/#!/content/12689

<sup>2</sup>https://www.assetstore.unity3d.com/jp/#!/content/14768

<sup>3</sup>http://forum.unity3d.com/threads/ironvoxel-infinite-world-voxel-solution.266947/

pemrosesan dari dunia *game*. Contoh pemrosesan dari dunia *game* adalah pemrosesan dari sebuah dunia dengan jumlah *tile* sangat banyak. Cara yang dapat digunakan adalah cara yang telah dijelaskan pada subbab 2.4 yaitu dengan memotong peta menjadi kelompok-kelompok yang lebih kecil. Program tidak dituntut untuk memroses seluruh kelompok tetapi hanya dilakukan pada sebagian kecil kelompok saja dengan adanya pembagian ini. Kelompok-kelompok mana saja yang akan diproses ditentukan oleh titik fokus dari layar permainan.

### **3.2 Arsitektur Framework**

Arsitektur *Framework* dalam *framework* menggunakan *Unified Modelling Language* (UML). Diagram yang digunakan untuk pemodelan adalah *use case diagram, Sequence diagram,* dan *class diagram.* Pemodelan dilakukan berdasarkan hasil dari subbab 3.1 analisis.

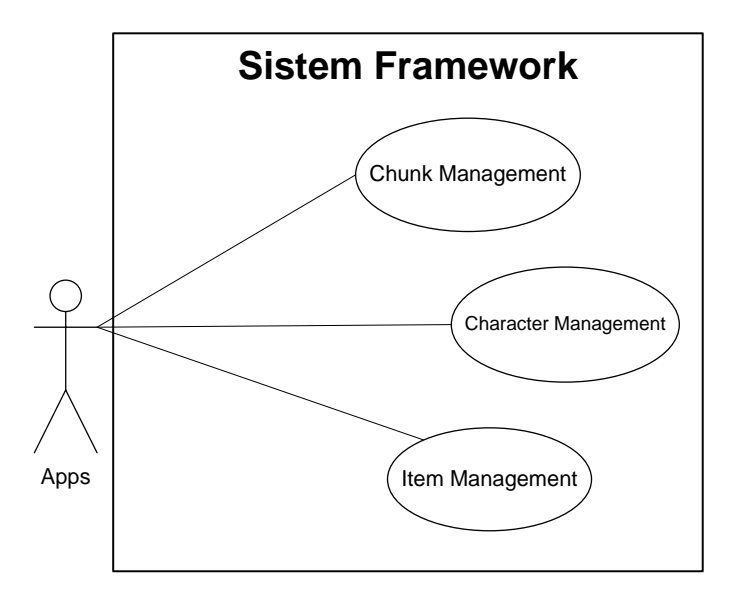

**Gambar 3.1** *Use Case Diagram* **Framework**

#### **3.2.1 Use Case Diagram Framework**

Pada Gambar 3.1 dapat dilihat terdapat fungsi dasar yaitu *Chunk Management* yaitu fungsi

untuk mengatur potongan-potongan dari peta dunia, *Tile Management* yaitu fungsi untuk menambahkan atau mengurangi *tile* pada peta dunia, *Character Management* yaitu fungsi untuk mengatur dan memroses karakter, dan *Item Management* yaitu fungsi untuk mengatur benda dan tas karakter. Pada setiap bagian akan disertakan *activity diagram* dan *sequence diagram*.

#### **3.2.1.1 Chunk Management**

Seperti yang telah dijelaskan di subbab 3.1, pemrosesan peta dunia dilakukan dengan membuat peta dunia yang besar menjadi potongan-potongan yang lebih kecil. Potongan dari peta dunia yang akan diproses untuk diperbarui dipilih dari titik fokus permainan. Proses pembaruan (*update*) dilakukan terhadap potongan peta yang sudah dipilih sehingga proses pembaruan tidak perlu dilakukan terhadap seluruh peta dunia. Proses penambahan dan pengurangan *tile* juga terdapat pada fungsi ini. *Chunk Management* memiliki fungsi-fungsi yaitu pemotongan peta dunia, pemrosesan potongan peta, penambahan *tile*, dan perusakkan *tile*.

#### 1. Pemotongan Peta Dunia

Proses pemotongan peta dunia dilakukan pada saat awal *framework* dijalankan. Pemotongan dilakukan jika peta dunia yang dimasukkan pengguna memiliki besar di atas 5x5 *tile*. Pemotongan peta dunia dilakukan mengikuti aturan besar setiap potongana dalah 5x5. Jika besar peta dunia masukan dari pengguna tidak berkelipatan 5 maka potongan peta yang memiliki nilai kurang akan diisi dengan *tile* kosong.*Sequence diagram* dan *activity diagram*dari proses pemotongan peta dunia dapat dilihat pada gambar 3.2 dan gambar 3.3.

Pada gambar 3.2 dan 3.3 proses dimulai dengan aplikasi implementasi memberikan peta dunia berbentuk *tile* kepala Chunk Manager untuk diproses menjadi bentuk

potongan-potongan. Setelah menerima peta dunia secara utuh, Chunk Manager akan mengecek apakah ukuran peta dunia lebih kecil atau lebih besar dari besar potongan yang digunakan. Jika ukuran peta dunia diatas ukuran potongan, Chunk Manager akan melakukan pemotongan secara berurutan. Saat mengambil potongan, Chunk Manager akan mengecek apakah hasil dari pemotongan akan didapat potongan 5x5 secara utuh atau tidak. Jika potongan yang didapat tidak utuh, maka penambahan data *tile* kosong akan dilakukan agar potongan menjadi berukuran 5x5. Chunk Manager akan membuat potongan dalam bentuk Tile Chunk menggunakan hasil potongan,. Selanjutnya Tile Chunk akan membuat *tile* sesuai dengan potongan. Proses ini berlangsung sampai seluruh peta terpotong.

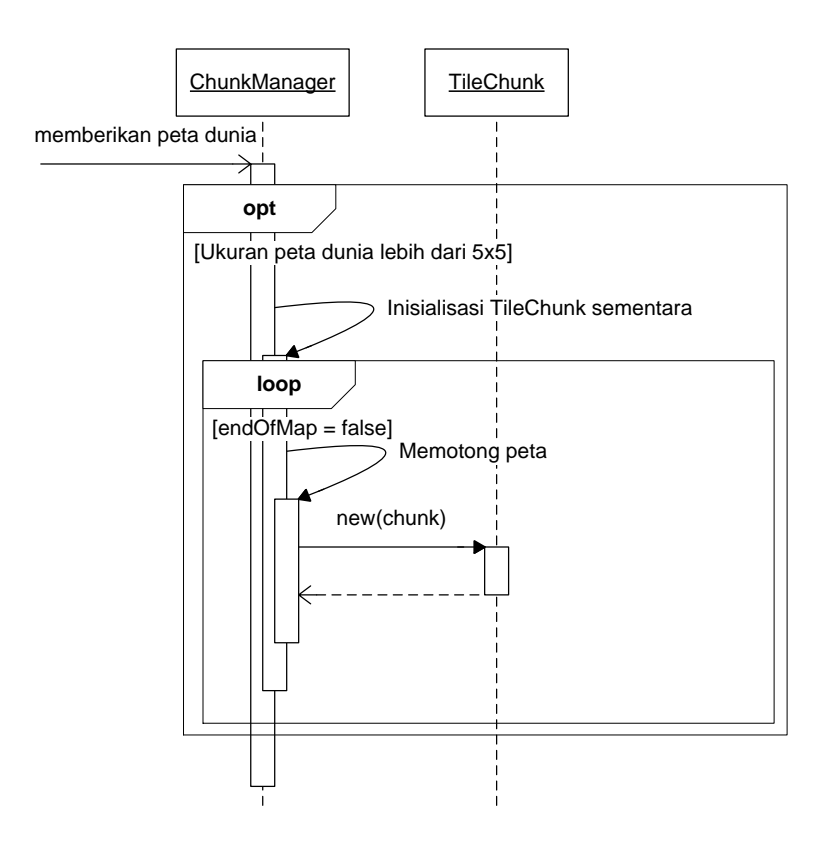

**Gambar 3.2** *Sequence Diagram* **Pemotongan Peta Dunia**

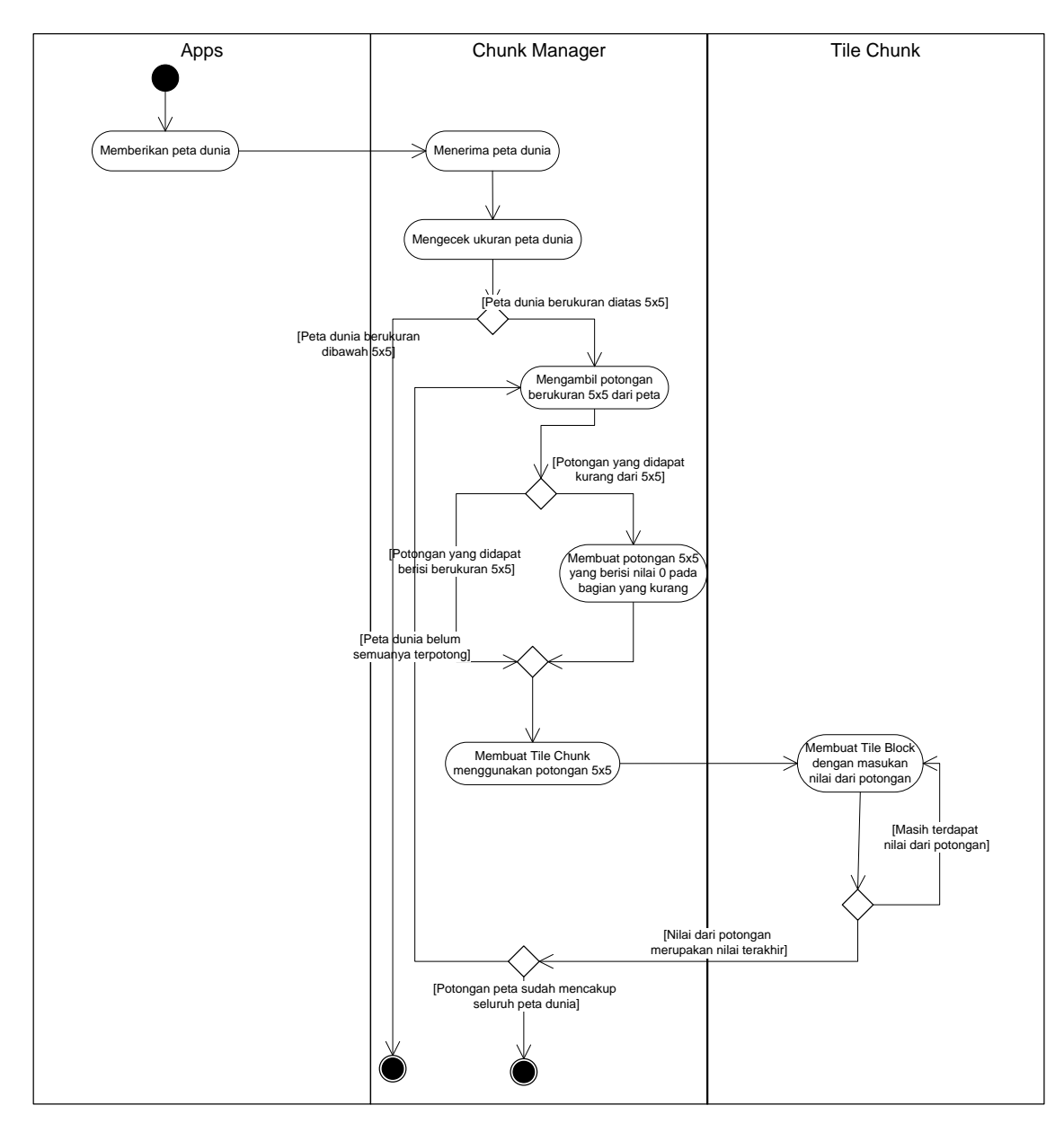

**Gambar 3.3***Activity Diagram* **Pemotongan Peta Dunia**

#### 2. Pemrosesan Potongan Peta

Pemrosesan potongan peta atau kelompok *tile* digunakan untuk menentukan kelompok *tile*  mana saja yang menjadi fokus untuk di-*update* oleh sistem. Proses ini diawali dengan sistem mengecek apakah nilai baris dan kolom kelompok *tile* yang sedang menjadi fokus sama dengan nilai baris dan kolom yang tersimpan sekarang. Jika terdapat perbedaan pada nilai

baris atau kolom maka kelompok *tile* yang bersebelahan dengan nilai baris atau kolom baru akan ditambahkan. Kelompok *tile* yang tidak bersebelahan dengan nilai baris atau kolom baru akan dibuang sehingga jumlah kelompok menjadi tetap. Penambahan kelompok *tile* baru dilanjutkan dengan penyesuaian posisi kelompok *tile* baru tersebut dengan posisi kelompok *tile* fokus. *Sequence diagram* dan *activity diagram* untuk pemrosesan potongan peta dapat dilihat pada gambar 3.4 dan gambar 3.5.

#### 3. Penambahan *Tile*

Sistem mengecek apakah terdapat *tile* atau tidak pada koordinat yang dipilih. Setelah itu pengecekan apakah nilai masukan bertipe *tile.Tile* akan dimasukkan ke dalam kumpulan *tile*  yang sesuai dengan tipe apakah *tile* tersebut *tile* dinding atau pijakan. *Sequence diagram* dan *activity diagram* penambahan *tile* diperlihatkan pada Gambar 3.6 dan 3.7

#### 4. Perusakkan *Tile*

Untuk menghancurkan *tile* diperlukan untuk mengurangi kekerasan *tile* terlebih dahulu.Sistem mengecek apakah *tile* yang ditunjuk kosong atau tidak. *Tile* yang terpilih akan dikurangi kekerasannya sejumlah kerusakan yang diberikan. Setelah itu pengubahan tekstur *tile* saat kekerasan *tile* 33% dan 66%. *Sequence diagram* dan *activity diagram* perusakkan *tile* diperlihatkan pada Gambar 3.8 dan 3.9

### **3.2.1.2 Character Management**

*Character management* yang terdapat dalam *framework* adalah fungsi pengecekan kolisi karakterdan fungsi untuk memunculkan karakter baru. Proses pengecekan kolisi karakterdapat digunakan untuk mengecek pergerakan karakter apakah karakter akan bertabrakan dengan sesuatu atau tidak. Pada fungsi untuk memunculkan karakter baru, fungsi pengecekan kolisi karakter digunakan untuk mengecek apakah karakter bertabrakan dengan peta atau tidak. Pemunculan karakter dilakukan jika karakter tidak bertabrakan dengan peta.

#### 1. Pengecekan Kolisi Karakter

Fungsi untuk mengecek kolisi karakter dengan peta digunakan untuk mengecek apakah karatkter tersebut akan menabrak tile atau karakter memilki pijakan atau tidak. Pada karakter terdapat 6 kotak kolisi yaitu kanan atas, atas, kiri atas, kanan bawah, bawah, dan kiri bawah. Pemisahan menjadi 6 kotak kolisi dilakukan karena akan terjadi perlakuan yang berbeda untuk setiap kolisi. Contohnya bila kotak kolisi atas kanan atau kiri karakter berkenaan dengan peta, karakter tidak dapat lanjut berjalan. Bila kotak kolisi bawah kanan atau kiri karakter berkenaan dengan peta tetapi seluruh kotak kolisi atas karakter kosong, maka karakter akan berpindah naik ke tile depannya. Pengecekan kotak kolisi dilakukan berdasar arah pergerakan karakter. Bila karakter bergerak secara horizontal, maka kotak kolisi yang digunakan hanya kanan atau kiri atas dan kanan atau kiri bawah. *Sequence diagram* dan *activity diagram* untuk pengecekan kolisi karakter dapat dilihat pada gambar 3.10 dan gambar 3.11.

#### 2. Memunculkan Karakter Baru

Fungsi untuk memunculkan karakter digunakan untuk memunculkan karakter pada posisi yang ditentukan. Masukan yang diterima untuk memunculkan karakter adalah karakter dalam bentuk kelas Character. Sistem akan mengecek apakah karakter baru tersebut akan terhalang atau tidak. *Sequence diagram* dan *activity diagram* untuk*Place Tile*diperlihatkanpadaGambar 3.12dan 3.13.

### **3.2.1.3 Item Management**

*Item management* yang terdapat pada *framework* adalah fungsi untuk memunculkan benda pada peta.Untuk memunculkan benda dibutuhkan nilai indeks dan tipe dari benda. Pengecekan terhadap nilai indeks dan tipe benda dilakukan untuk memastikan benda terdapat dalam data. *Sequence diagram* dan *activity diagram* untuk memunculkan benda dapat dilihat pada gambar 3.14.

### **3.2.2 Class Diagram**

Berdasarkan *sequence diagram* dan *activity diagram* yang telah dibahas sebelumnya, *class diagram* dari *framework* dapat dimodelkan. Selain dengan *class* yang merepresentasikan entitas dari *sequence diagram* dan *activity diagram*,terdapat penambahan *class* untuk tipe dari data penyimpanan dan *class* utama yang menyatukan *class*-*class* lainnya.Relasi *class diagram* dapat dilihat pada gambar 3.15. Penjelasan mengenai atribut dan *method* pada *class* dapat dilihat pada lampiran A.

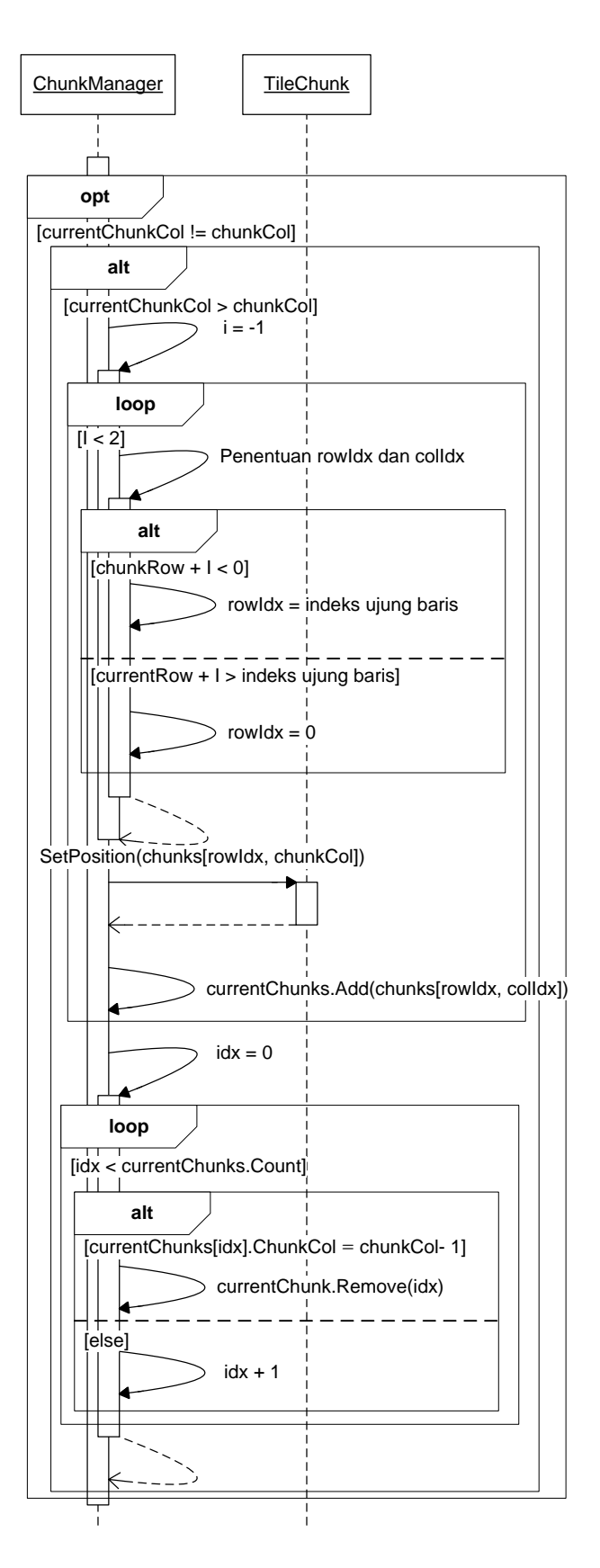

**Gambar 3.4** *Sequence Diagram* **Pemrosesan Potongan Peta**

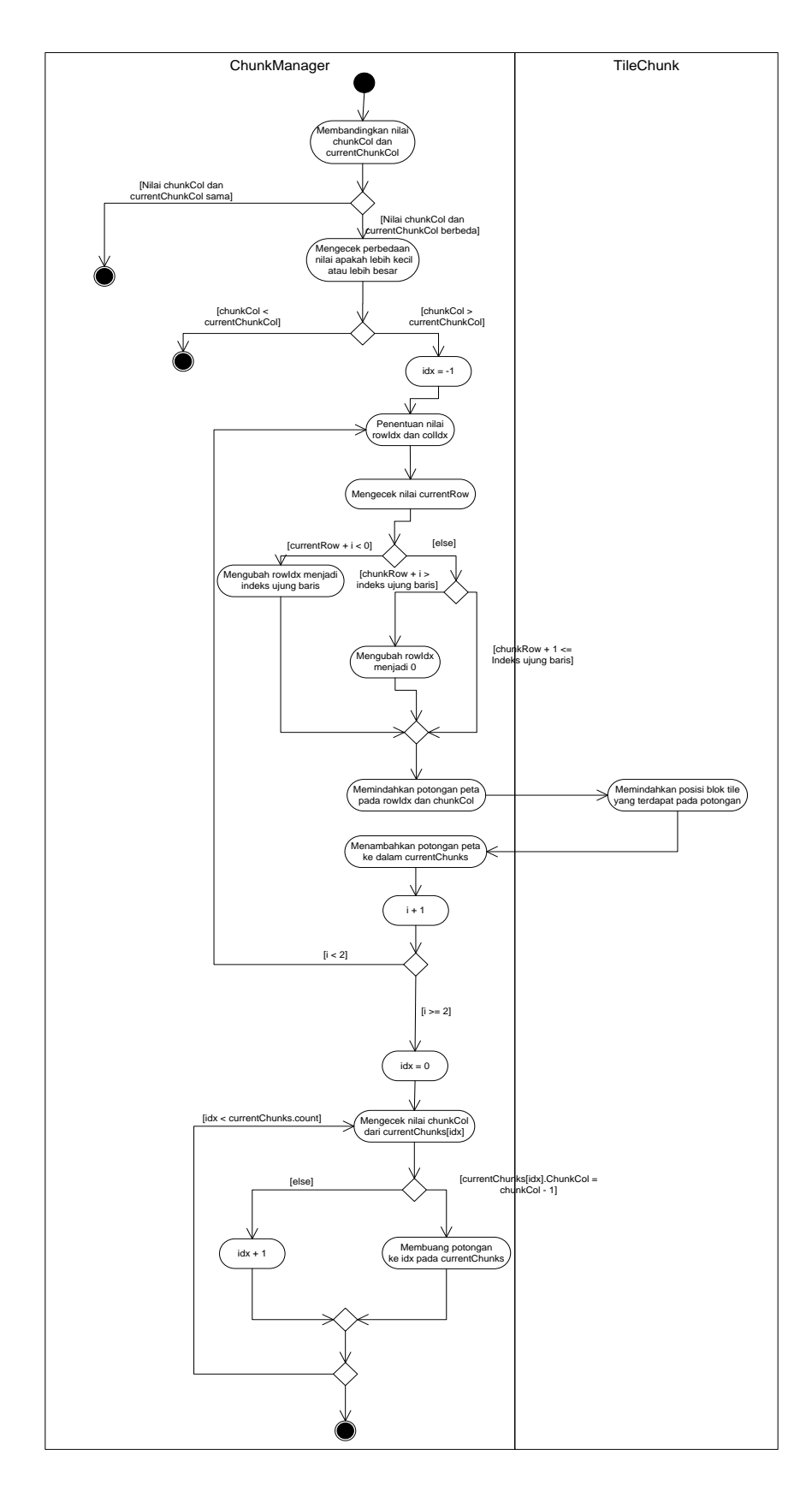

**Gambar 3.5** *Activity Diagram* **Pemrosesan Potongan Peta**

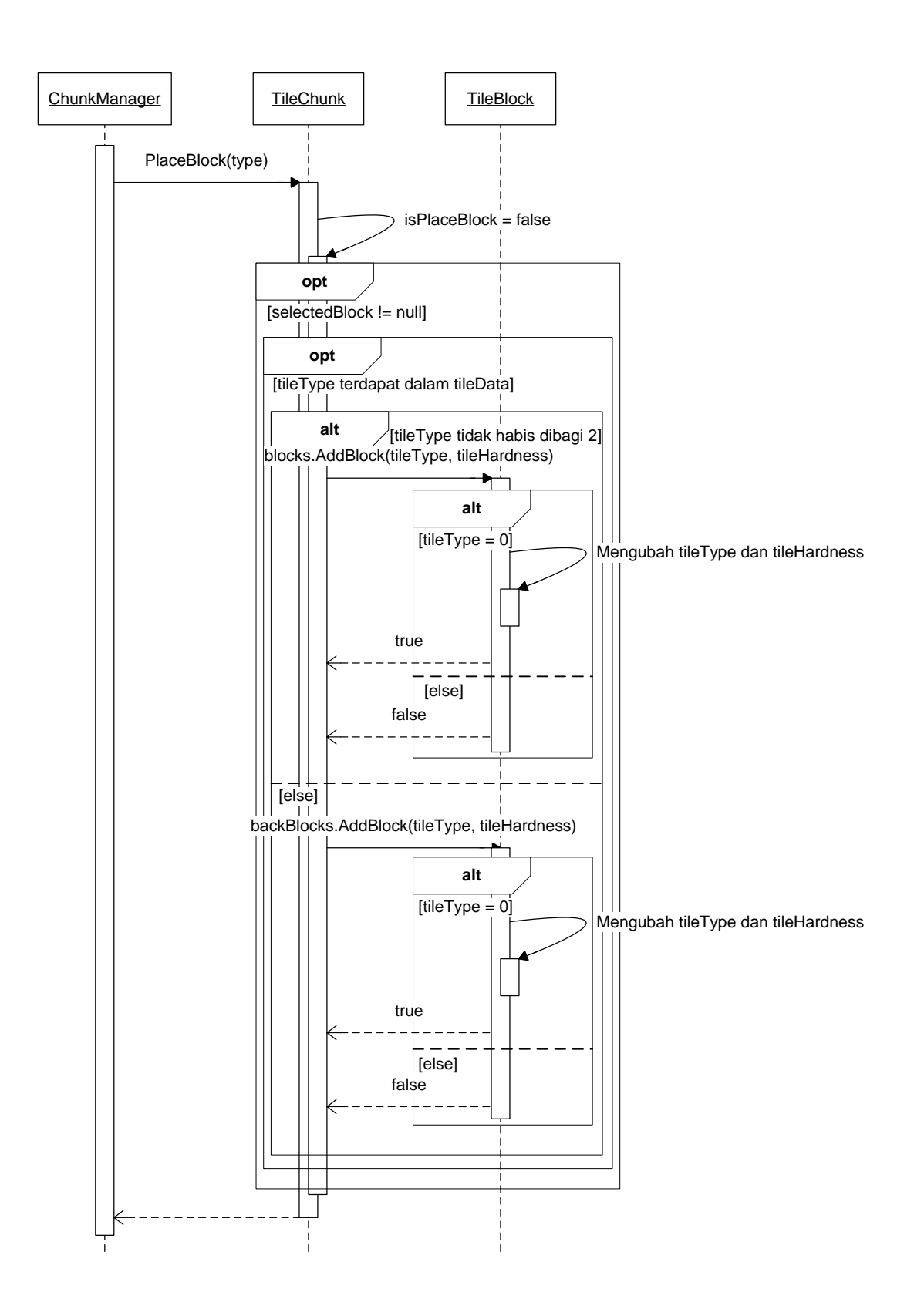

**Gambar 3.6** *Sequence Diagram* **Penaruhan** *Tile*

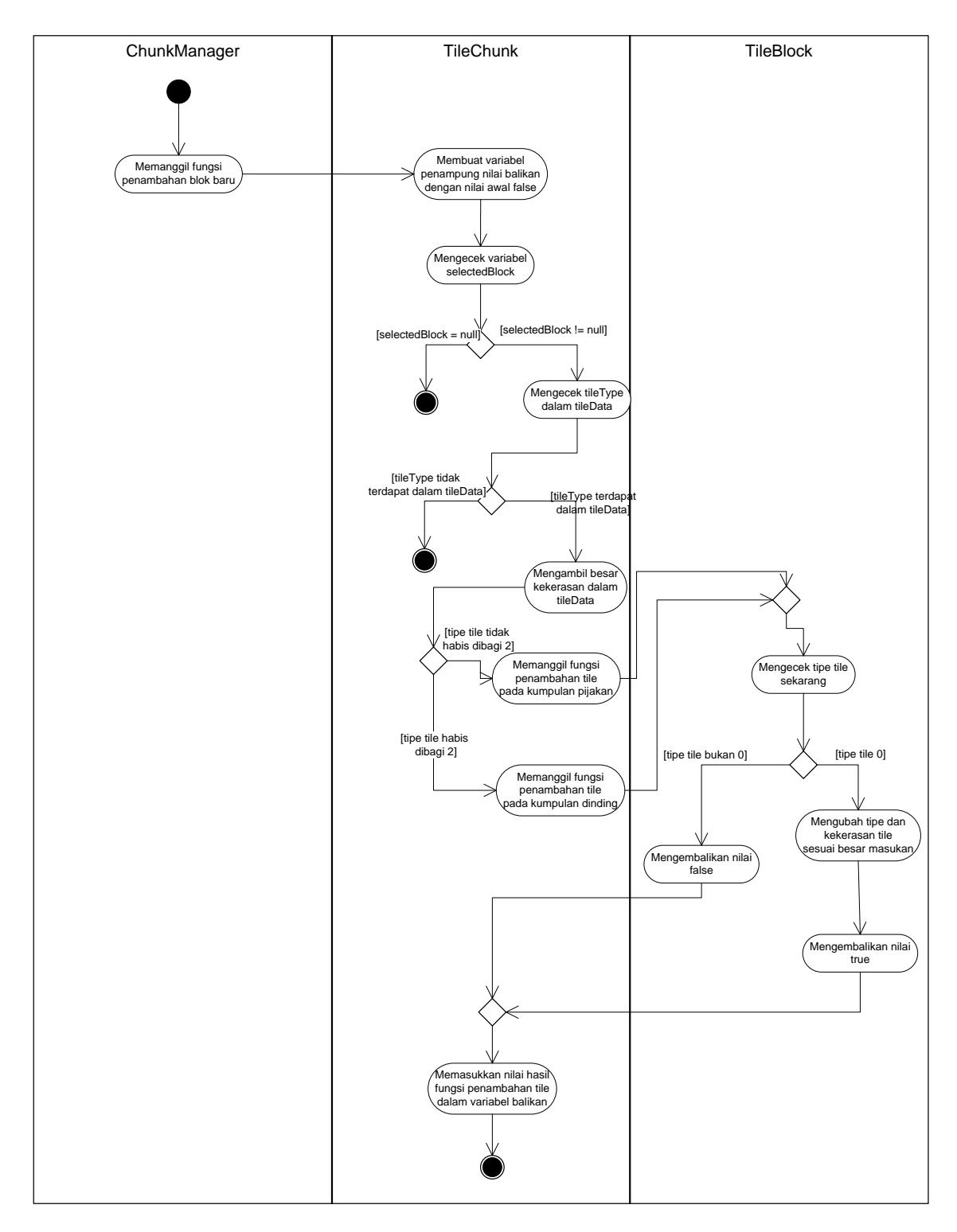

**Gambar 3.7** *Activity Diagram* **Penaruhan** *Tile*

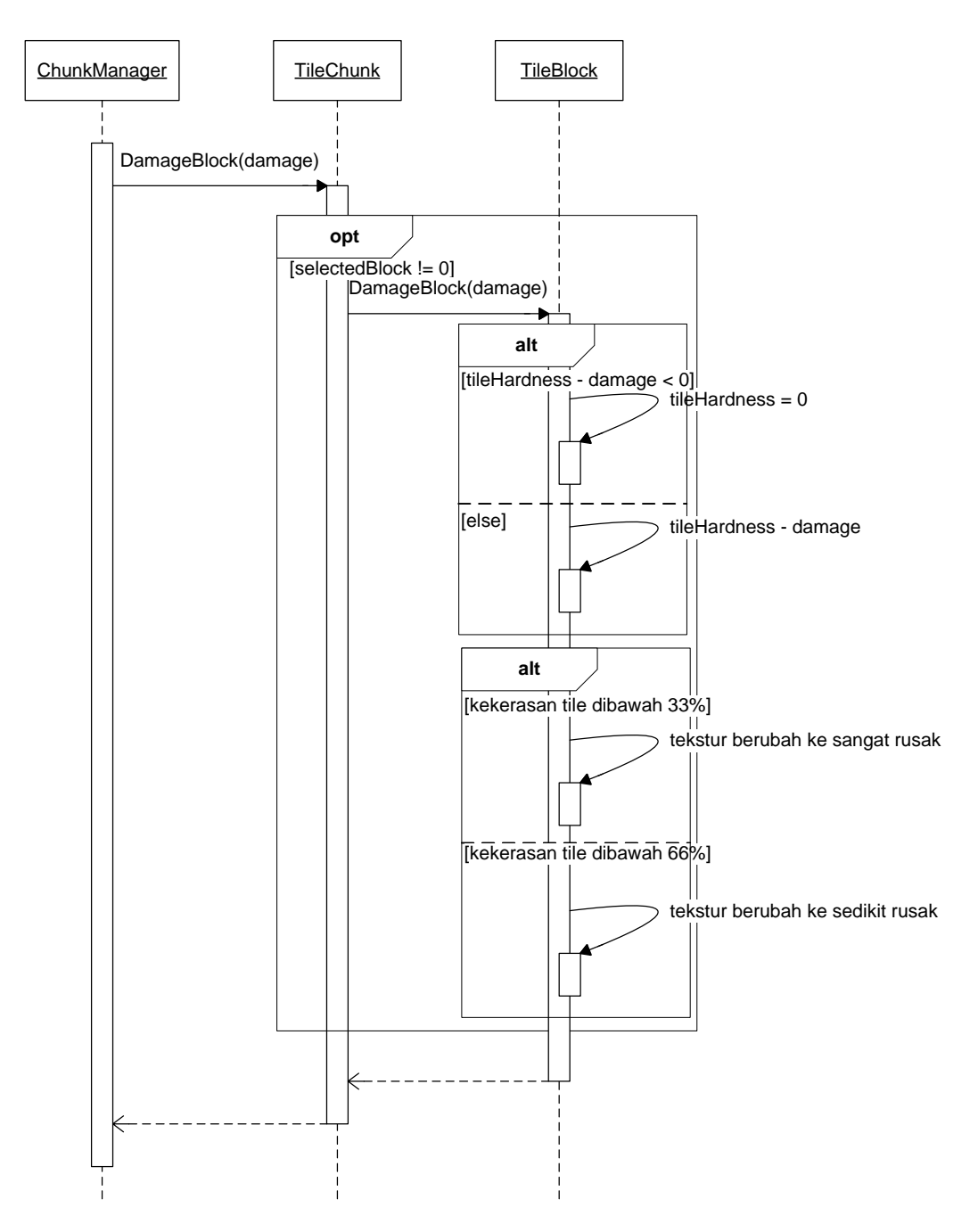

**Gambar 3.8** *Sequence Diagram* **Perusakan** *Tile*

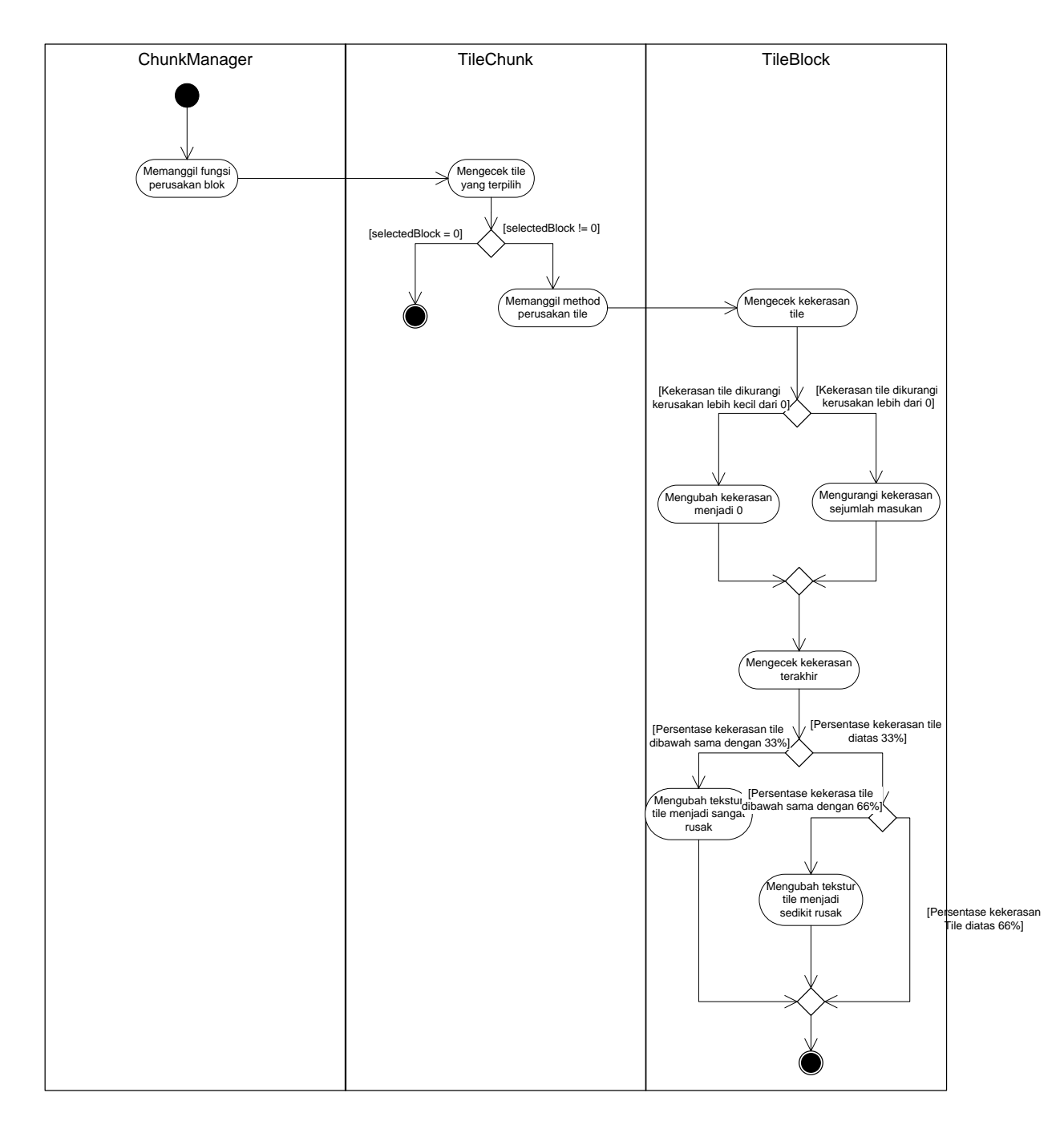

**Gambar 3.9** *Activity Diagram* **Perusakan** *Tile*

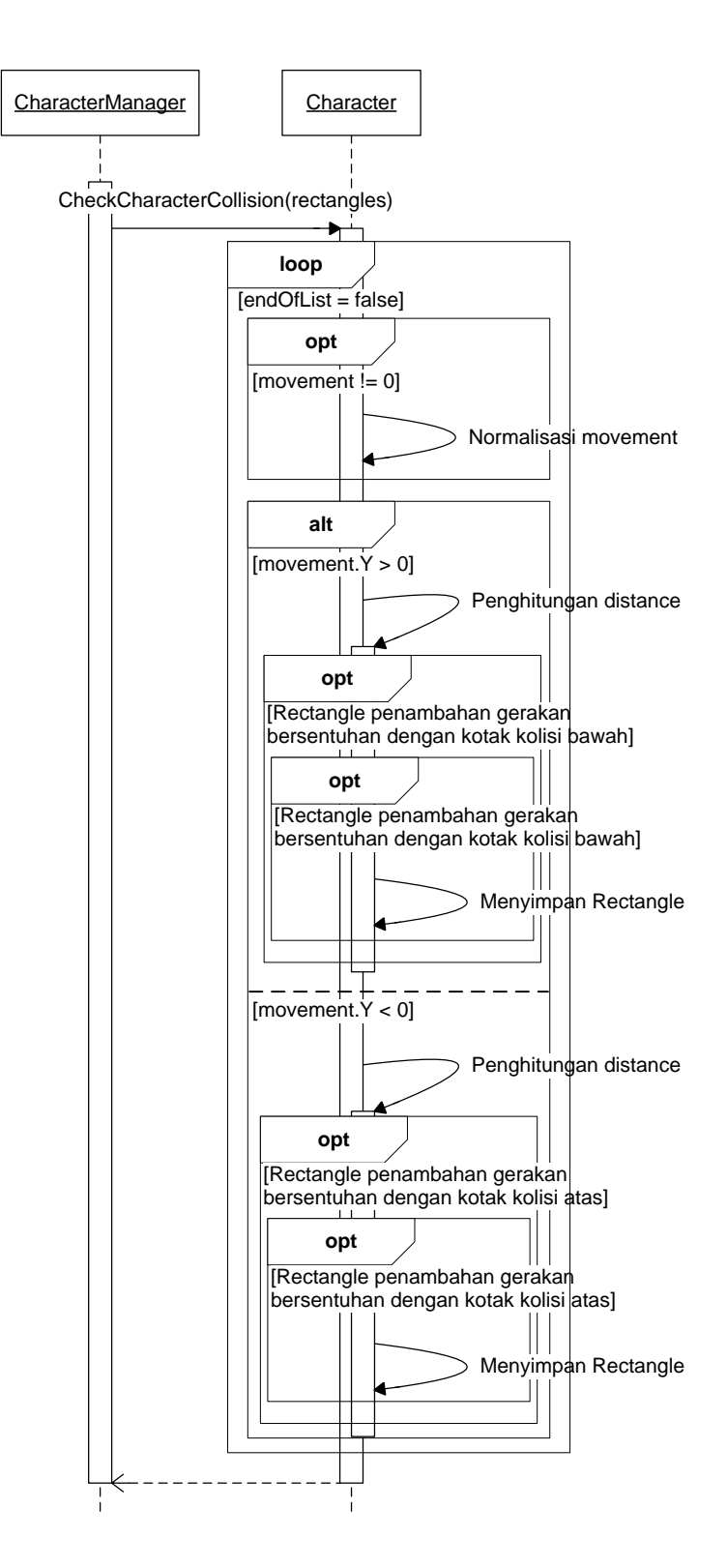

**Gambar 3.10** *Sequence diagram* **Pengecekan Kolisi Karakter**

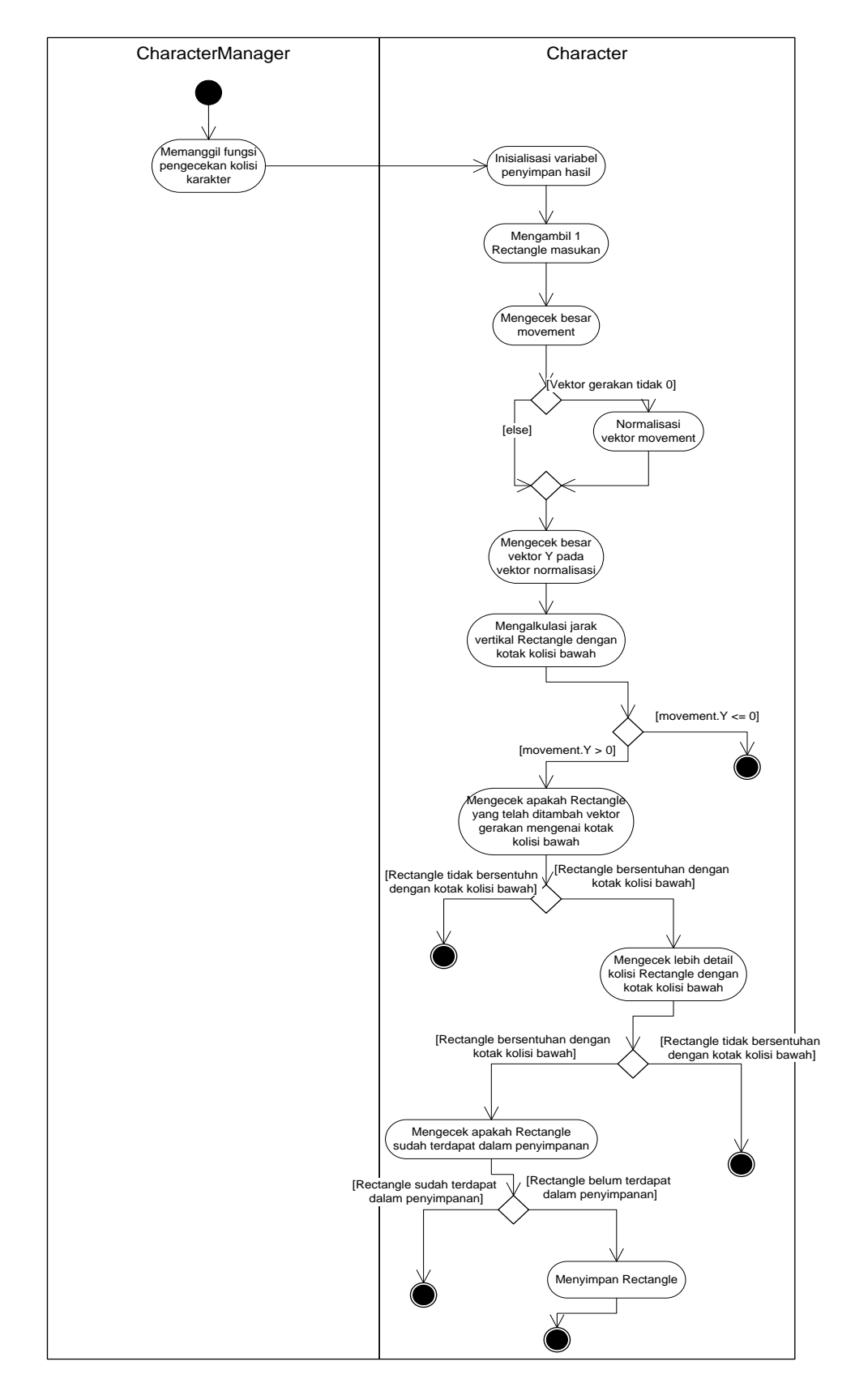

**Gambar 3.11** *Activity Diagram* **Pengecekan Kolisi Karakter**

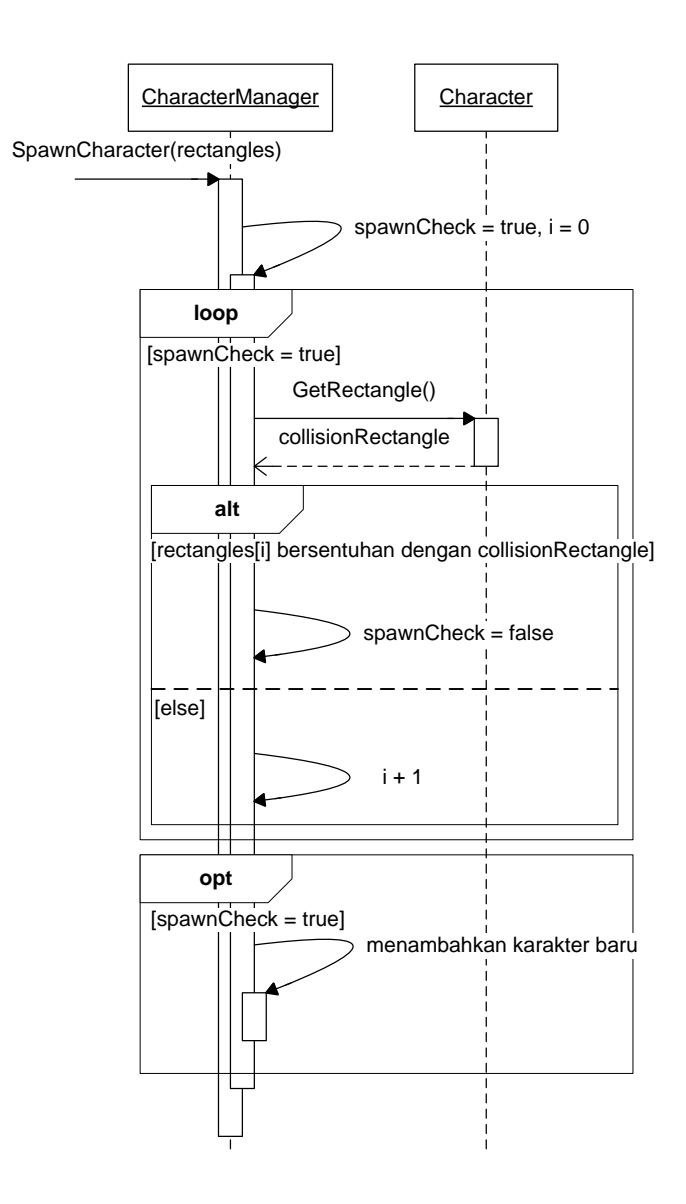

**Gambar 3.12** *Sequence Diagram* **Memunculkan Karakter**

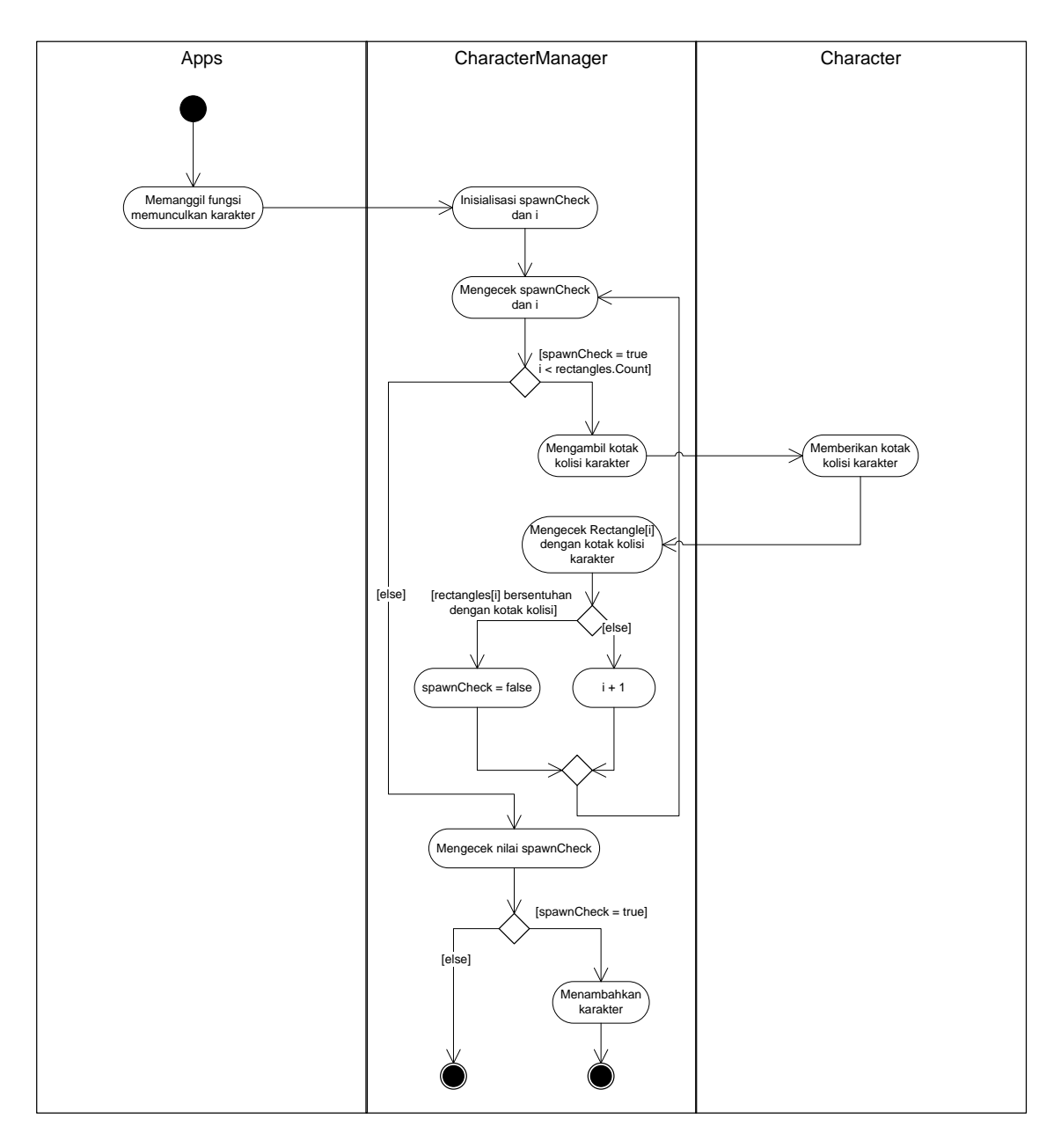

**Gambar 3.13** *Activity Diagram* **Memunculkan Karakter**

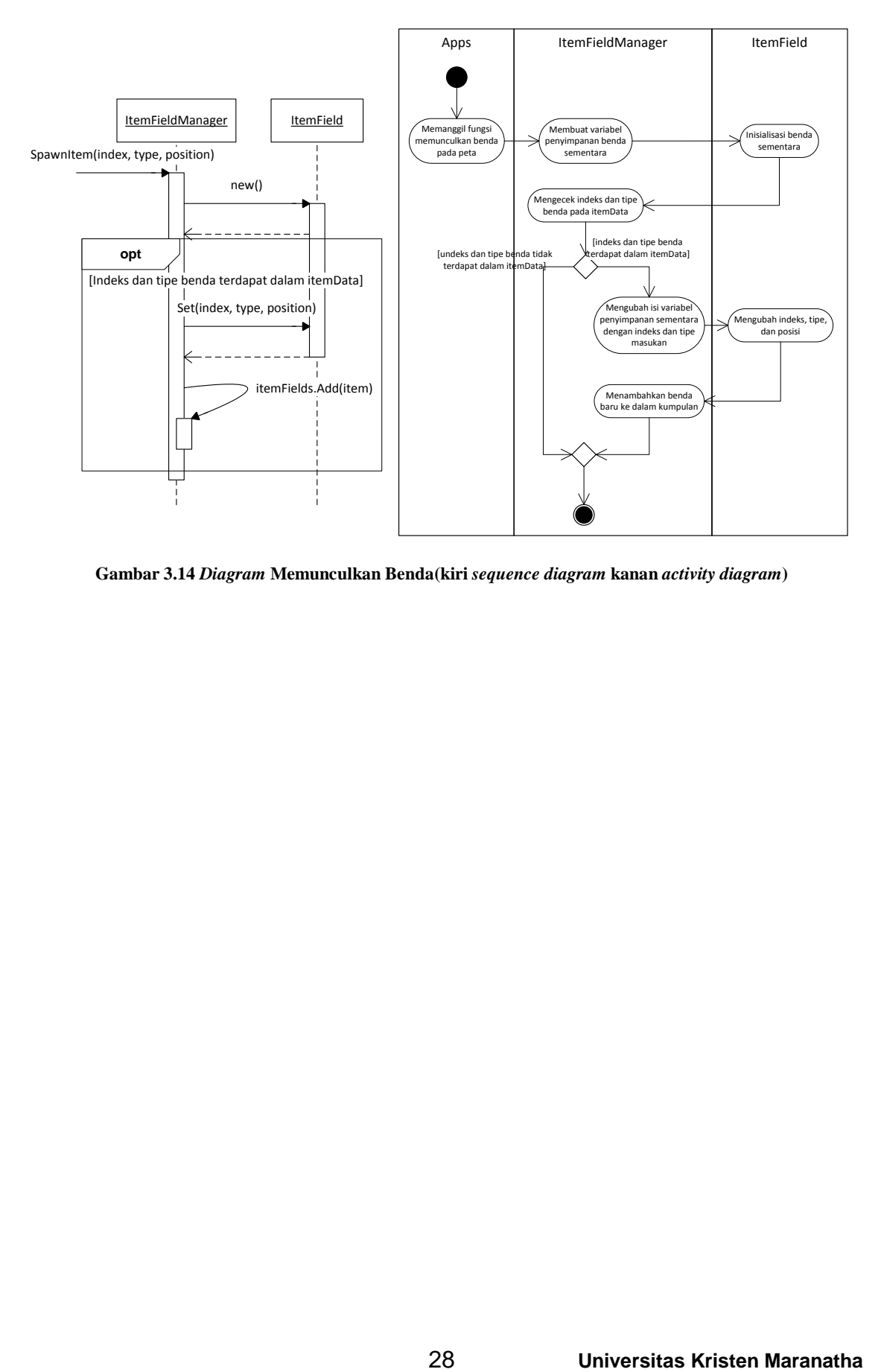

**Gambar 3.14** *Diagram* **Memunculkan Benda(kiri** *sequence diagram* **kanan** *activity diagram***)**

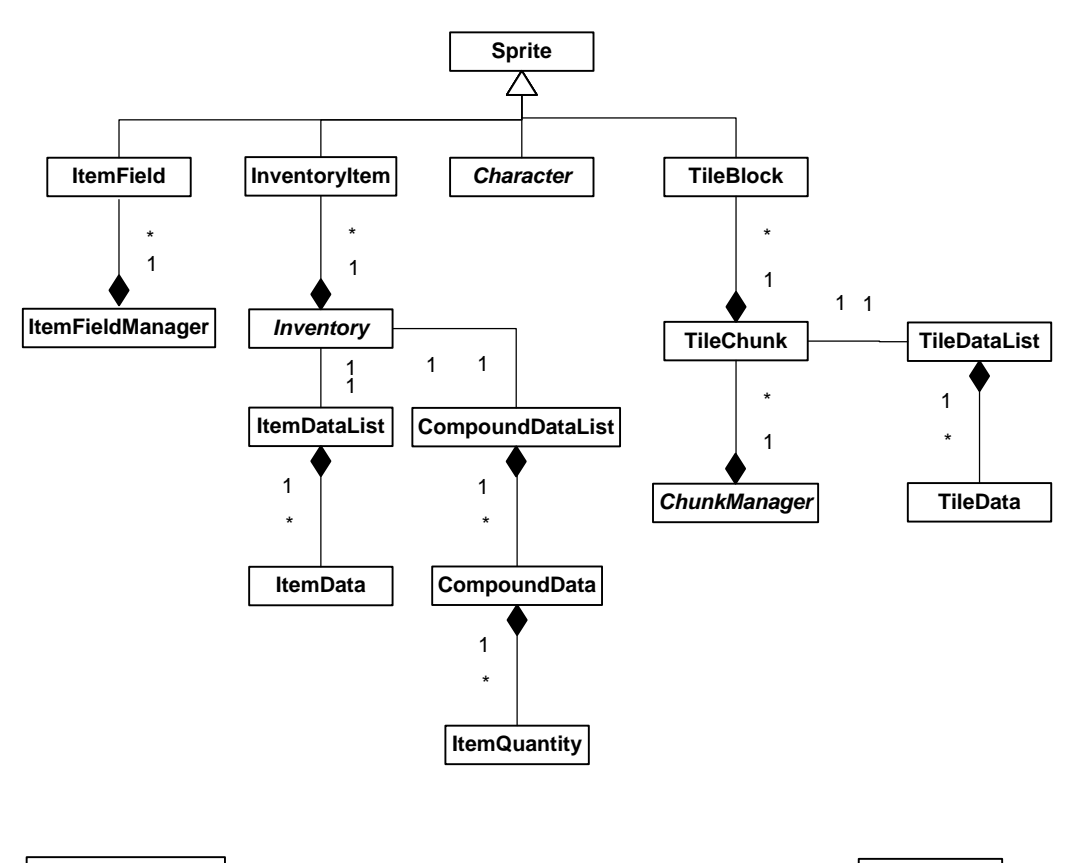

*CharacterManager MainGame*

**Gambar 3.15 Relasi** *Class Diagram Framework*